## Использование сертификата стороннего УЦ

В сервисе 1С-Отчетность доступна возможность использования не только сертификата выпущенного УЦ АО "КАЛУГА АСТРАЛ", но и сертификатов, выданных сторонними аккредитованными удостоверяющими центрами (СУЦ). Со списком аккредитованных удостоверяющих центров можно ознакомиться на официальном сайте Министерства цифрового развития, связи и массовых коммуникаций Российской Федерации по [ссылке.](https://digital.gov.ru/ru/activity/govservices/certification_authority/?utm_referrer=https%3A%2F%2Fyandex.ru%2F)

- Бухгалтерия предприятия, редакция 3.0, начиная с версии 3.0.89.47;
- Зарплата и Управление Персоналом, редакция 3.1, начиная с версии 3.1.17.135;
- Зарплата и кадры государственного учреждения, редакция 3, начиная с версии 3.1.17.135;
- Бухгалтерия предприятия КОРП, редакция 3.0, начиная с версии 3.0.89.47;
- Бухгалтерия государственного учреждения, редакция 2.0, начиная с версии 2.0.76.26;
- Комплексная автоматизация, редакция 2, начиная с версии 2.4.13.149;
- Зарплата и управление персоналом КОРП, редакция 3, начиная с версии 3.1.17.135.

На текущий момент взаимодействие с закрытыми ключами из облачных хранилищ (DSS/облачный токен/мобильное приложение) в рамках се<mark>рви</mark>са 1С-Отчетность не поддерживается. Для корректной работы сервиса 1С-Отчетность рекомендуется получить новый сертификат на съемном носителе.

Съемные защищенные носители от Сбербанк InfoCrypt и Рутокен TLS также не поддерживаются.

Для выбора сертификата стороннего УЦ при отправке [заявления на подключение](https://help.astralnalog.ru/pages/viewpage.action?pageId=129679714) или [заявления на изменение](https://help.astralnalog.ru/pages/viewpage.action?pageId=141989311) в поле Сертификат выберите Использовать существующий сертификат и нажмите Выбрать (1), укажите место хранения сертификата и нажмите кнопку Ок (2):

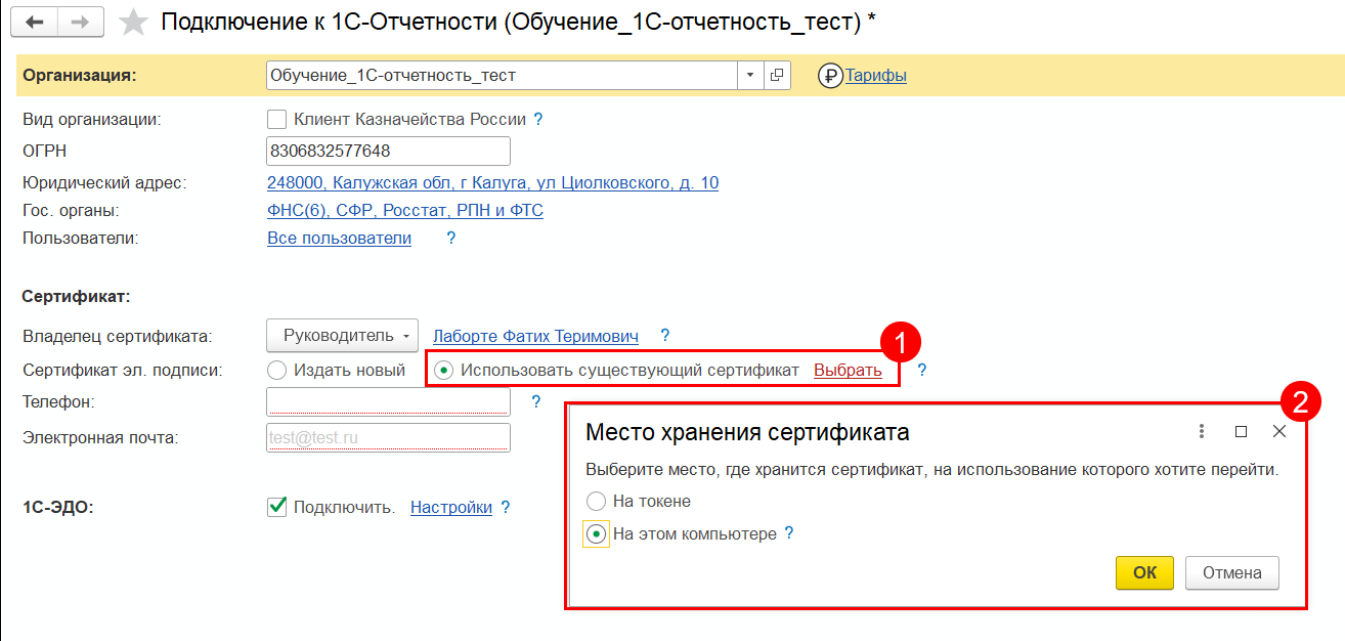

Хранение ключа в программе возможно только при использовании 1С:Фреш (1С:Fresh).

При использовании существующего сертификата другого сотрудника (не руководителя организации) в заявлении станет доступен раздел Документы, в котором необходимо указать документ, подтверждающий полномочия выбранного сотрудника. Нажав кнопку Выбрать доверенность появится возможность [прикрепить машиночитаемую доверенность](https://help.astralnalog.ru/pages/viewpage.action?pageId=151552959) (при получении ЭП на физическое лицо), а также приложить [скан-копию доверенности](https://help.astralnalog.ru/pages/viewpage.action?pageId=151552975) (при получении ЭП на юридическое лицо).

Если клиент является Бюджетной организацией, необходимо поставить галку **Клиент Казначейства России**, после чего выбрать сертификат, выпущенный УЦ Федерального Казначейства, нажав соответствующую кнопку:

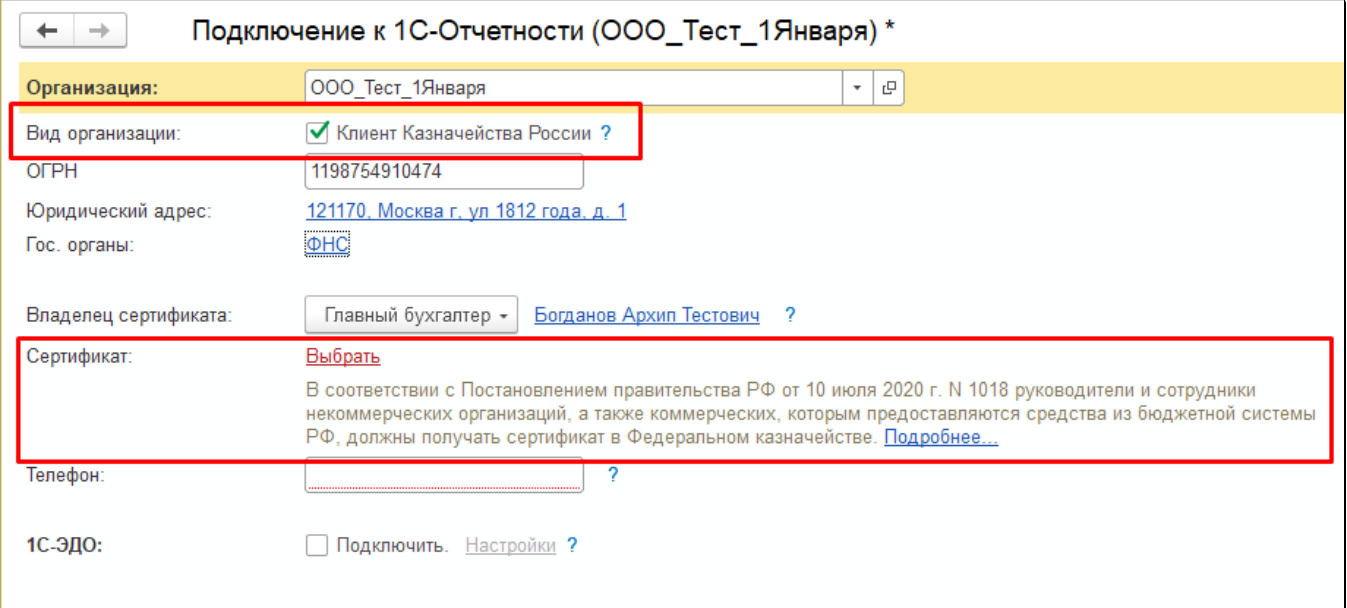

## В открывшемся окне Сертификаты укажите требуемый сертификат и нажмите кнопку Выбрать:

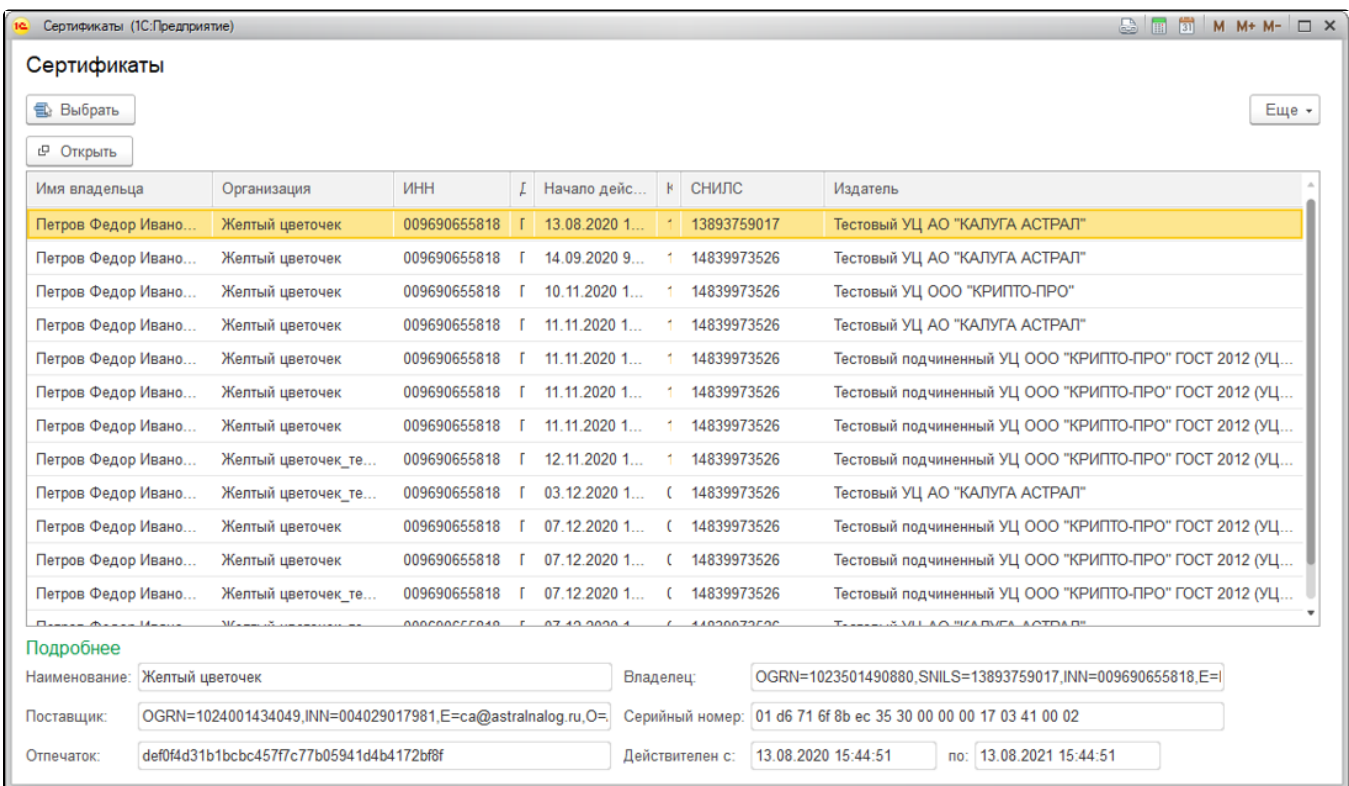

## Дополнительная информация по прохождению идентификации абонента в случае использования сертификата СУЦ

1. Если вы используете сертификат СУЦ при первичном подключении или подписании заявления на подключение, то все документы прикрепляются к заявлению и идентификация в офисе не требуется (как в случае использования сертификата СУЦ в сервисе, так и при выпуске сертификата на УЦ КА).

- 2. Если используемый сертификат СУЦ принадлежит руководителю организации то к заявлению требуется прикрепить копии СНИЛС и паспорта. Если используемый сертификат СУЦ принадлежит не руководителю организации, то к вышеуказанным документам требуется добавить доверенность и документ подтверждающий полномочия.
- 3. Обязательное условие: Сертификат СУЦ должен быть выдан на ту же организацию и того же человека, который будет подписантом в сервисе 1С-Отчетность.
- 4. При безбумажных продлениях сертификат СУЦ может быть задействован по тем же алгоритмам, что и сертификат ГК "Астрал".

Для корректной работы токена настройте ПК в соответствии со статьей [Настройки для работы с токенами.](https://help.astralnalog.ru/pages/viewpage.action?pageId=147063811)